# **LLMP : un serveur HTTP sous Linux, Lighty, PHP et MySQL**

# **Pré-requis**

# **Première étape**

# **Autres étapes**

### **Configuration**

La définition d'un hôte virtuel permet de redéfinir les valeurs par défaut du fichier principal.

#### public\_html

Lors de la création d'un compte utilisateur, les droits par défaut interdisent à lighttpd de traverser le dossier. Pour utiliser les sites personnels (dossier public\_html), il faut donc donner aux "autres" (et donc à l'utilisateur lighttpd) le droit de traverser le répertoire d'accueil. Chaque utilisateur fera :

chmod o+x \$HOME

L'ajout d'hôte supplémentaire est très simple et permet de varier les options de configuration.

Ajout du nom du site dans le DNS ou, pour test, dans le fichier **/etc/hosts**

127.0.0.1 nommachine site1 site2 site3 localhost.localdomain localhost

Exemple de définition d'un hôte dans notre fichier de configuration (messites.conf) :

#### [messites.conf](https://nfrappe.fr/doc-0/doku.php?do=export_code&id=tutoriel:nanopc:raspi:llmp:start&codeblock=1)

```
server.modules += ( "mod dirlisting" )
$HTTP["host"] == "site1" { # hote du site http://site1/
     server.document-root = "/var/www/lighttpd/site1"
    dir-listing.activate = "enable" # affiche la liste des
fichiers d'un répertoire
     dir-listing.hide-dotfiles = "enable" #bloque l'accès aux
fichier cachés
    accesslog.fitename = "/var/log/lighttpd/sitel/access log" #un
```

```
fichier de log dédié
}
```
Il est possible d'utiliser les expressions réqulières dans les nom d'hôtes en utilisant  $=$  au lieu de  $=$ : \$HTTP["host"] =~ "(www.|)site1". Remarque: server.modules = assigne le contenu à server.modules, server.modules += ajoute le contenu en conservant l'existant à server.modules.

En l'état actuel, seules les pages statiques fonctionnent. Pour du PHP, il est nécessaire d'installer l'extension **fast-cgi** et *php-cli* (Installation et configuration de PHP).

#### **Extensions**

Il existe un grand nombre d'extensions dont la liste est ici : <http://redmine.lighttpd.net/projects/lighttpd/wiki/Docs>(en).

### **Déplacement de la racine du site (Apache)**

Apache est démarré à son installation. On peut le vérifier depuis un pc du réseau en ouvrant <http://framboise.home>dans un navigateur. Il s'affiche :

**It works!** → le serveur fonctionne.

Sauvegarder l'original du fichier **/etc/apache2/sites-available/default** :

sudo cp /etc/apache2/sites-available/default /etc/apache2/sitesavailable/default.original

[Ouvrir avec les droits d'administration](https://nfrappe.fr/doc-0/doku.php?id=tutoriel:mini-tutoriels:ficedit#modifier_un_fichier_avec_les_droits_d_administration) le fichier **/etc/apache2/sites-available/default** et y remplacer les occurences de **/var/www** par **/le/chemin/voulu** (par exemple **/media/Reservoirs/www** :

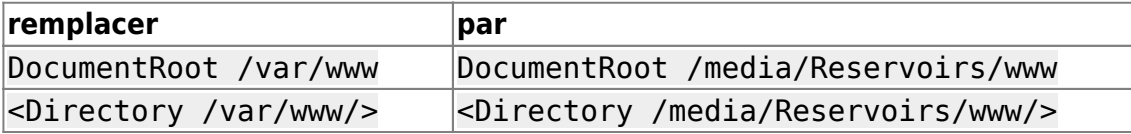

Redémarrer le serveur apache par :

sudo service apache2 restart

Désormais, en tapant l'adresse [http://framboise,](#page--1-0) on aboutit dans le répertoire /media/Reservoirs/www.

#### **Création de sous-domaines automatisés**

Il faut d'abord installer le module vhost\_alias :

• a2enmod vhost alias /etc/init.d/apache2 reload

Tout se passe dans le répertoire **/etc/apache2/sites-available/**. Ce répertoire contient un fichier de configuration par serveur. Le serveur par défaut est défini par le fichier **default**.

Nous prendrons comme exemple le sous-domaine **doc.framboise.home** qui correspond à un dokuwiki de racine **/media/Reservoirs/www/doc**.

Les sous-domaines sont déduits de l'appel :

- sous-répertoires de domaine :
	- **xxx**.domaine.tld → répertoire www/domaine/**xxx**
	- **yyy**.domaine.tld → répertoire www/domaine/**yyy**
- 2. mais on peut aussi faire des répertoires plus élaborés :
	- **aaa**.domaine.tld → répertoire www/domaine/**aaa**/un\_répertoire
	- **bbb**.domaine.tld → répertoire www/domaine/**bbb**/un\_répertoire

#### Créer une copie de **/etc/apache2/sites-available/default** → **/etc/apache2/sitesavailable/framboise.home**

Ajouter une directive VirtualDocumentRoot et ServerAlias dans la configuration de votre VirtualHost comme dans l'ex suivant :

#### framboise home

```
# obtenir le nom du serveur à partir de l'entête "Host:"
UseCanonicalName Off
<VirtualHost *:80>
     DocumentRoot /media/Reservoirs/www
     ServerName framboise.home
     ServerAlias *.framboise.home
     VirtualDocumentRoot /media/Reservoirs/%-3
     # format de journal avec l'appel
     LogFormat "%V %h %l %u %t \"%r\" %s %b" vcommon
     CustomLog access.log vcommon
</VirtualHost>
# réglages pour les répertoires du dokuwiki
<Directory /media/Reservoirs/www/doc>
     Order deny,allow
     allow from all
</Directory>
<LocationMatch "/doc/(data|conf|bin|inc)/">
     Order allow,deny
```
 Deny from all Satisfy All </LocationMatch>

- variable %0 = le sous-domaine déduit de l'adresse appelée. (xxx.domaine.com)
- variable  $%1$  = premier élément de l'adresse appelée. (xxx)
- variable %2 = 2e élément de l'adresse appelée. (domaine)
- variable %-1 = dernier élément de l'adresse appelée. (com)
- variable %-2 = avant-dernier élément de l'adresse appelée. (domaine)
- variable %-3 = avant-avant-dernier élément de l'adresse appelée. (xxx, yyy, …)

Ici, %-3 permet d'éviter les problèmes dûs à www.

Enregistrer le fichier framboise.home et relancer apache :

sudo a2ensite framboise.home sudo service apache2 restart

#### **Méthode simple pour un domaine**

Pour créer un sous-domaine (par ex. doc.framboise), nous allons créer un fichier doc.framboise dans ce répertoire. Chaque sous-domaine doit être répertorié dans le dns ou dans le fichier hosts.

Éditer le fichier /etc/hosts et relancer Apache :

```
sh fredit.sh /etc hosts \
&& ssh framboise "sudo /etc/init.d/apache2 restart"
```
Ajouter au fichier /etc/hosts la ligne :

192.168.0.100 doc.framboise

Enregistrer : apache se relance.

Copier le fichier /etc/apache2/sites-available/default → doc.framboise :

```
scp framboise:/etc/apache2/sites-available/default /etc/apache2/sites-
available/doc.framboise
```
, l'éditer, enregistrer le site et relancer apache :

```
sh fredit.sh /etc/apache2/sites-available default \
&& ssh framboise "sudo a2ensite doc.framboise; \
sudo /etc/init.d/apache2 restart"
```
et y ajouter les lignes :

#### [doc.framboise](https://nfrappe.fr/doc-0/doku.php?do=export_code&id=tutoriel:nanopc:raspi:llmp:start&codeblock=11)

NameVirtualHost doc.framboise

```
<VirtualHost doc.framboise>
     ServerAdmin webmaster@domaine.fr
     ServerName www.doc.framboise
     ServerAlias doc.framboise
     DocumentRoot /media/Reservoirs/www/dokuwiki
     # réglages pour le répertoire
     <Directory /media/Reservoirs/www/dokuwiki>
         Order deny,allow
         allow from all
     </Directory>
     <LocationMatch "/dokuwiki/(data|conf|bin|inc)/">
         Order allow,deny
         Deny from all
         Satisfy All
     </LocationMatch>
</VirtualHost>
```
Pour pouvoir accéder depuis deux adresses (par exemple une en local et une sur internet) :

<note important>Les adresses doc.framboise et 1.2.3.4 doivent exister dans le DNS ou le hosts</note>

[doc.framboise](https://nfrappe.fr/doc-0/doku.php?do=export_code&id=tutoriel:nanopc:raspi:llmp:start&codeblock=12)

```
NameVirtualHost doc.framboise
NameVirtualHost 1.2.3.4
<VirtualHost 1.2.3.4 doc.framboise>
     ServerAdmin webmaster@domaine.fr
     ServerName www.doc.framboise
     ServerAlias doc.framboise
     DocumentRoot /media/Reservoirs/www/dokuwiki
     # réglages pour le répertoire
     <Directory /media/Reservoirs/www/dokuwiki>
         Order deny,allow
         allow from all
     </Directory>
     <LocationMatch "/dokuwiki/(data|conf|bin|inc)/">
         Order allow,deny
         Deny from all
         Satisfy All
     </LocationMatch>
</VirtualHost>
```
### **Autres exemples de sous-domaines**

fichier de configuration apache /etc/apache2/sites-available/domaine.com [\(http://forum.ubuntu-fr.org/viewtopic.php?id=361680](http://forum.ubuntu-fr.org/viewtopic.php?id=361680)):

domaine.com :

```
NameVirtualHost *:80
<VirtualHost *:80>
     ServerAdmin admin@domaine.com
     ServerName www.domaine.com
     ServerAlias domaine.com
     UseCanonicalName Off
     DocumentRoot /websites/www.domaine.com
         <Directory /websites/www.domaine.com>
             Options Indexes FollowSymlinks
             AllowOverride none
             Order deny,allow
             Allow from all
         </Directory>
     ErrorLog /var/log/apache2/www_error.log
     LogLevel warn
     CustomLog /var/log/apache2/www_access.log combined
     ServerSignature On
</VirtualHost>
```
UseCanonicalName Off → le nom du serveur est déduit du contenu de l'entête Host: de la requête0.

sql.domaine.com :

```
<VirtualHost *:80>
     ServerName sql.domaine.com
     ServerAdmin "admin@domaine.com"
     DocumentRoot /websites/sql.domaine.com
         <Directory /websites/sql.domaine.com>
             Options Indexes FollowSymlinks
             AllowOverride none
             Order deny,allow
             Allow from all
         </Directory>
     ErrorLog /var/log/apache2/sql_error.log
     LogLevel warn
```

```
 CustomLog /var/log/apache2/sql_access.log combined
</VirtualHost>
```
#### dev.domaine.com :

<VirtualHost \*:80> ServerName dev.domaine.com ServerAdmin "admin@domaine.com" DocumentRoot /websites/dev.domaine.com <Directory /websites/dev.domaine.com> Options Indexes FollowSymlinks AllowOverride none Order deny,allow Allow from all </Directory> ErrorLog /var/log/apache2/dev\_error.log LogLevel warn CustomLog /var/log/apache2/dev\_access.log combined </VirtualHost>

phpmyadmin.domaine.com :

```
<VirtualHost *:80>
         ServerName phpmyadmin.domaine.com
         ServerAdmin "admin@domaine.com"
         DocumentRoot /websites/phpmyadmin.domaine.com
         <Directory /websites/phpmyadmin.domaine.com>
             Options Indexes FollowSymlinks
             AllowOverride none
             Order deny,allow
             Allow from all
         </Directory>
         ErrorLog /var/log/apache2/phpmyadmin_error.log
         LogLevel warn
         CustomLog /var/log/apache2/phpmyadmin_access.log combined
</VirtualHost>
```
blog.domaine.com :

```
<VirtualHost *:80>
         ServerName blog.domaine.com
        ServerAdmin "admin@domaine.com"
         DocumentRoot /websites/blog.domaine.com
         <Directory /websites/blog.domaine.com>
             Options Indexes FollowSymlinks
             AllowOverride none
```

```
 Order deny,allow
             Allow from all
         </Directory>
         ErrorLog /var/log/apache2/blog_error.log
         LogLevel warn
         CustomLog /var/log/apache2/blog_access.log combined
</VirtualHost>
```
#### **Rendre le serveur disponible sur Internet**

Nous allons configurer le routeur pour autoriser les connexions ssh et des trafics Web grâce à son pare-feu au Raspberry Pi.

Par sécurité, le mot de passe de l'utilisateur pi doit avoir été changé et éventuellement un nouvel utilisateur mis en place.

Il faut rediriger les adresses parvenant sur le routeur (la freebox) vers le Raspberry Pi.

Les ports à rediriger en TCP sont :

- le port 80 (pour http)
- le port 22 (pour ssh)
- le port 1723 (pour vpn)

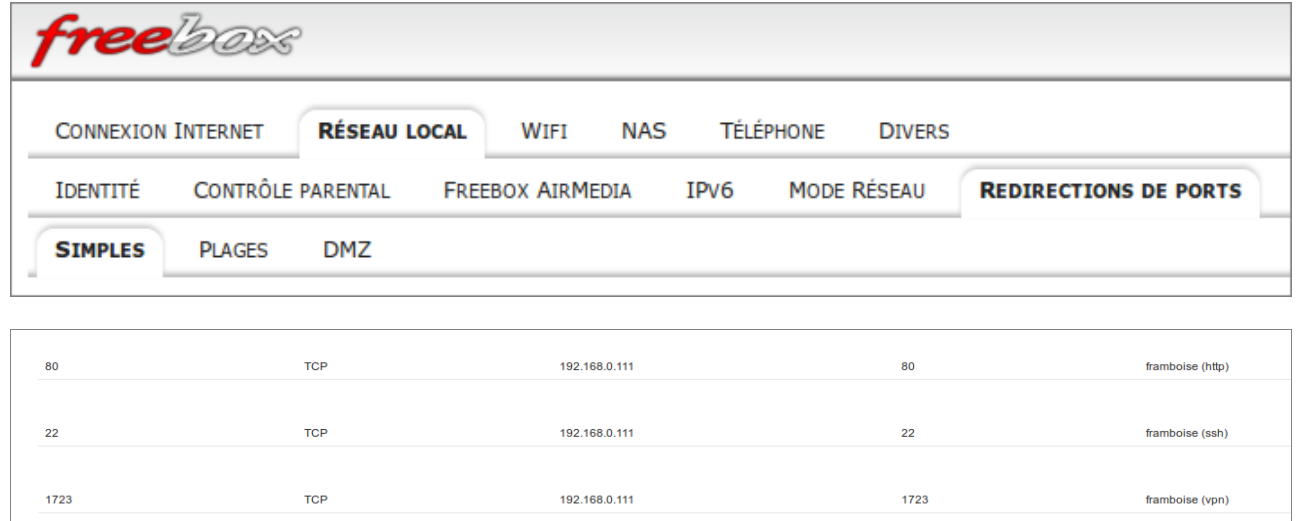

### **Optimisation du Raspberry Pi pour Lighttpd Owncloud, WordPress et plus**

source :

[http://c-mobberley.com/wordpress/index.php/2013/05/18/raspberry-pi-lighttpd-optimisation-for](http://c-mobberley.com/wordpress/index.php/2013/05/18/raspberry-pi-lighttpd-optimisation-for-wordpress-owncloud-and-more/)[wordpress-owncloud-and-more/](http://c-mobberley.com/wordpress/index.php/2013/05/18/raspberry-pi-lighttpd-optimisation-for-wordpress-owncloud-and-more/)

Lighttpd, sont installés. Nous allons optimiser **lighttpd** pour le Raspberry Pi en installant PHP APC, en activant fast cgi et en mettant en place la compression avec gzip.

Tout d'abord, [Ouvrir avec les droits d'administration](https://nfrappe.fr/doc-0/doku.php?id=tutoriel:mini-tutoriels:ficedit#modifier_un_fichier_avec_les_droits_d_administration) le fichier **/etc/lighttpd/lighttpd.conf** et remplir la section server.modules avec les modules suivants :

```
server.modules = (
     #"mod_rewrite",
     "mod_redirect",
     "mod_alias",
     "mod_access",
     #"mod_auth",
     #"mod_status",
     #"mod_simple_vhost",
     #"mod_evhost",
     #"mod_userdir",
     #"mod_secdownload",
     #"mod_fastcgi",
     #"mod_proxy",
     #"mod_cgi",
     #"mod_ssi",
     #"mod_compress",
     #"mod_usertrack",
     #"mod_expire",
     #"mod_rrdtool",
     #"mod_accesslog"
```
)

### **PostgreSQL**

Voir la page [PostGreSQL sur un Raspberry Pi : une base de données SQL](https://nfrappe.fr/doc-0/doku.php?id=logiciel:sql:postgresql:rpi:start)

## **Conclusion**

### **Problèmes connus**

### **Voir aussi**

**(fr)** [http://Article](#page--1-0)

Basé sur « [Article](#page--1-0) » par Auteur.

 $\pmb{\times}$ 

From: <https://nfrappe.fr/doc-0/> - **Documentation du Dr Nicolas Frappé**

Permanent link: **<https://nfrappe.fr/doc-0/doku.php?id=tutoriel:nanopc:raspi:llmp:start>**

Last update: **2022/08/13 22:15**